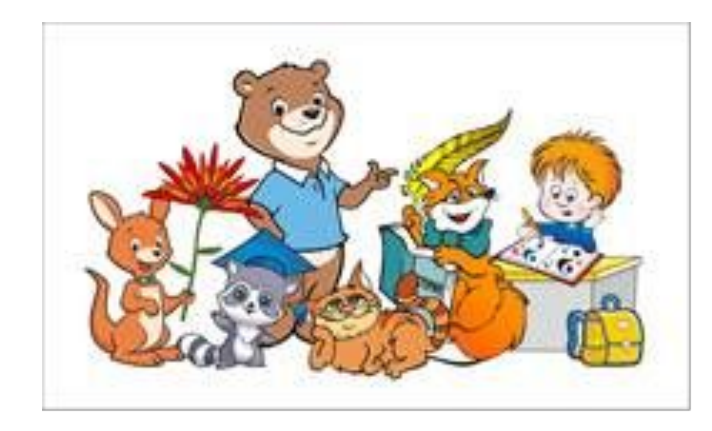

# **КЕНГУРУ** 2020

# ИГРАЕМ!

# ВАМ ВЫСЫЛАЮТ ЗАДАНИЯ ДЛЯ ВАШЕЙ ПАРАЛЛЕЛИ КЛАССОВ

# **ВЫ РЕШАЕТЕ, ЗАПИСЫВАЕТЕ ОТВЕТЫ НА ОТДЕЛЬНЫЙ ЛИСТ**

# **BAPVAHT1** ПРОЙТИ ПО ССЫЛКЕ https://codes.mathkang.ru/ResInput/

Ввод ответов «Кенгуру» X В Экспресс-панель

codes.mathkang.ru/ResInput/

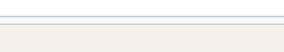

### Ввод ответов «Кенгуру-2020»

 $\times$  +

Эта страничка служит для онлайн ввода ответов конкурса «Кенгуру-2020». Задания конкурса Вам должен передать школьный организатор (в бумажном виде или в виде файла), на этой страничке заданий нет. Онлайн ввод ответов конкурса «Кенгуру» открыт не во всех регионах России. Если Вашего региона нет в списке, значит для Вас эта возможность в данный момент недоступна.

#### Укажите регион, район, школу, класс, фамилию и имя

Обращаем внимание, что результаты конкурса будут переданы в школу в традиционной для конкурса «Кенгуру» форме. Убедитесь, что вы правильно указали школу, иначе вы не сможете узнать свой результат.

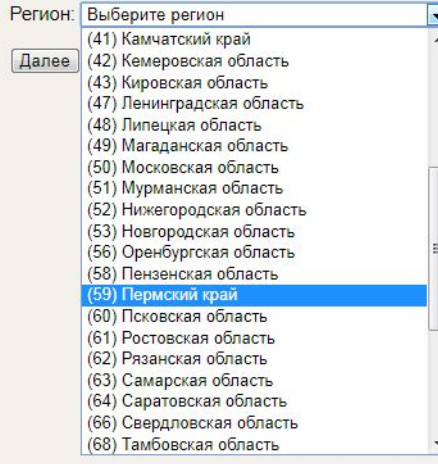

# ВЫБИРАЕМ «59 Пермский край» Нажимаем «Далее»

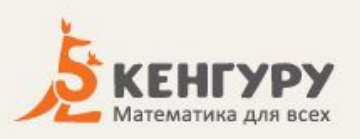

Эта страничка служит для онлайн ввода ответов конкурса «Кенгуру-2020». Задания конкурса Вам должен передать школьный организатор (в бумажном виде или в виде файла), на этой страничке заданий нет. Онлайн ввод ответов конкурса «Кенгуру» открыт не во всех регионах России. Если Вашего региона нет в списке, значит для Вас эта возможность в данный момент недоступна.

#### Укажите регион, район, школу, класс, фамилию и имя

Обращаем внимание, что результаты конкурса будут переданы в школу в традиционной для конкурса «Кенгуру» форме. Убедитесь, что вы правильно указали школу, иначе вы не сможете узнать свой результат.

Регион: Пермский край (59) изменить

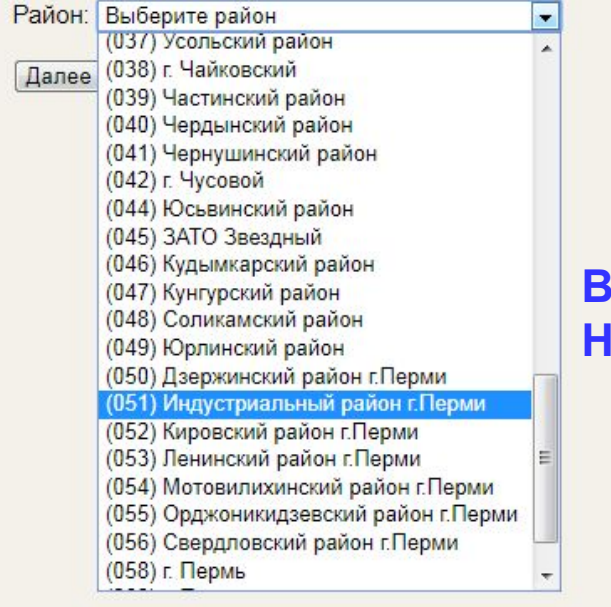

### ВЫБИРАЕМ «051 Индустриальный район г. Перми» Нажимаем «Далее»

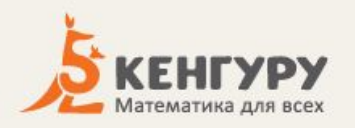

Эта страничка служит для онлайн ввода ответов конкурса «Кенгуру-2020». Задания конкурса Вам должен передать школьный организатор (в бумажном виде или в виде файла), на этой страничке заданий нет. Онлайн ввод ответов конкурса «Кенгуру» открыт не во всех регионах России. Если Вашего региона нет в списке, значит для Вас эта возможность в данный момент недоступна.

#### Укажите регион, район, школу, класс, фамилию и имя

Обращаем внимание, что результаты конкурса будут переданы в школу в традиционной для конкурса «Кенгуру» форме. Убедитесь, что вы правильно указали школу, иначе вы не сможете узнать свой результат.

Регион: Пермский край (59) изменить

Район: Индустриальный район г. Перми (051) изменить

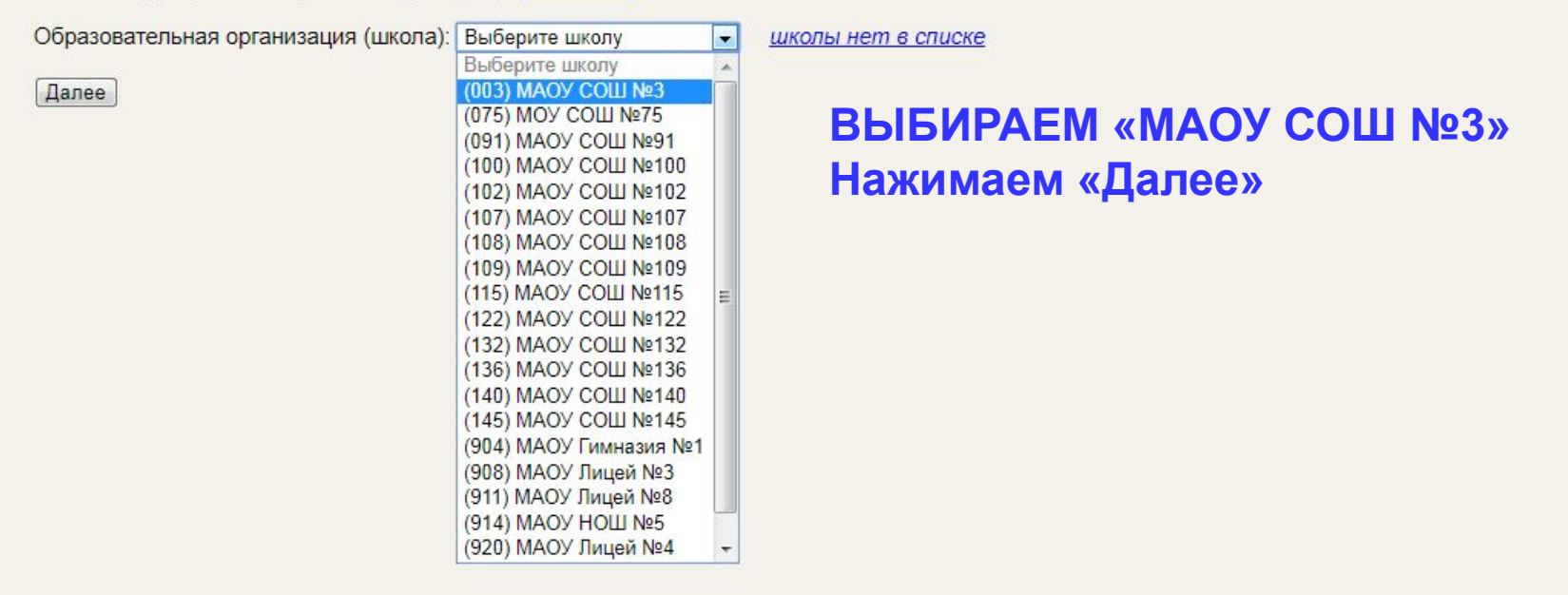

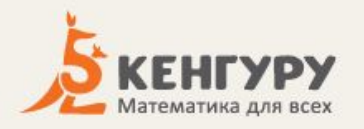

Эта страничка служит для онлайн ввода ответов конкурса «Кенгуру-2020». Задания конкурса Вам должен передать школьный организатор (в бумажном виде или в виде файла), на этой страничке заданий нет. Онлайн ввод ответов конкурса «Кенгуру» открыт не во всех регионах России. Если Вашего региона нет в списке, значит для Вас эта возможность в данный момент недоступна.

#### Укажите регион, район, школу, класс, фамилию и имя

Обращаем внимание, что результаты конкурса будут переданы в школу в традиционной для конкурса «Кенгуру» форме. Убедитесь, что вы правильно указали школу, иначе вы не сможете узнать свой результат.

Регион: Пермский край (59) изменить

Район: Индустриальный район г. Перми (051) изменить

Школа: МАОУ СОШ №3 (003) изменить

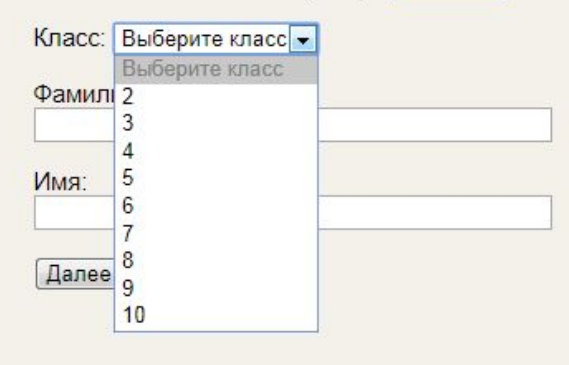

**ВЫБИРАЕМ «КЛАСС»** ЗАПОЛНЯЕМ ПОЛЯ «ФАМИЛИЯ», «ИМЯ»

Нажимаем «Далее»

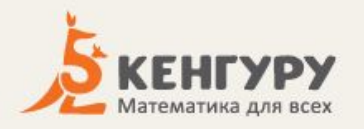

Эта страничка служит для онлайн ввода ответов конкурса «Кенгуру-2020». Задания конкурса Вам должен передать школьный организатор (в бумажном виде или в виде файла), на этой страничке заданий нет. Онлайн ввод ответов конкурса «Кенгуру» открыт не во всех регионах России. Если Вашего региона нет в списке, значит для Вас эта возможность в данный момент недоступна.

#### Укажите регион, район, школу, класс, фамилию и имя

Обращаем внимание, что результаты конкурса будут переданы в школу в традиционной для конкурса «Кенгуру» форме. Убедитесь, что вы правильно указали школу, иначе вы не сможете узнать свой результат.

Регион: Пермский край (59) изменить

Район: Индустриальный район г. Перми (051) изменить

Школа: МАОУ СОШ №3 (003) изменить

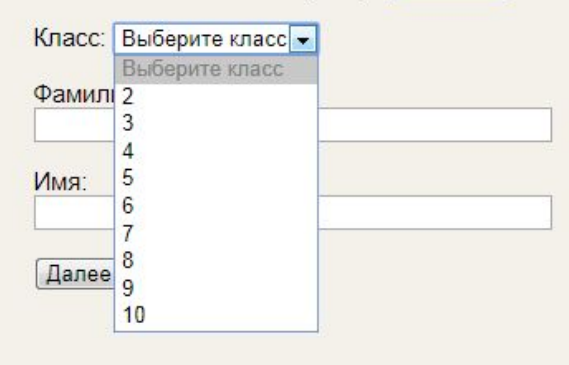

**ВЫБИРАЕМ «КЛАСС»** ЗАПОЛНЯЕМ ПОЛЯ «ФАМИЛИЯ», «ИМЯ»

Нажимаем «Далее»

ang.ru/ResInput/select-answers

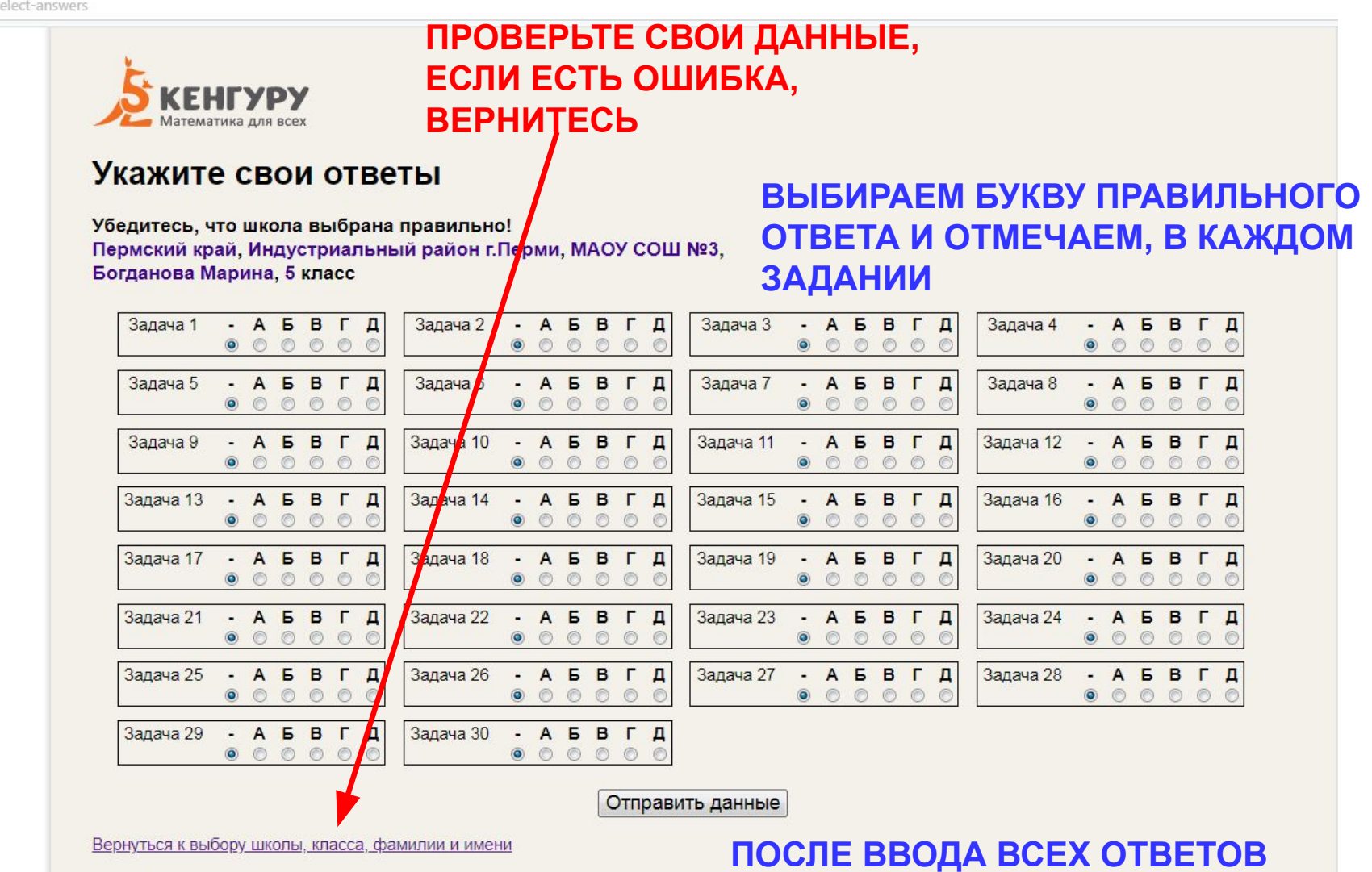

**НАЖИМАЕМ «ОТПРАВИТЬ ДАННЫЕ»**